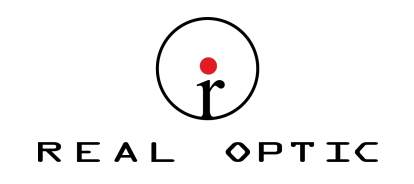

## MANUAL DE USUARIO PARA APLICACION MOVIL TELEPORTE

### CONTENIDO

Aplicación Móvil

Como Registrar su Cuenta

Como Ver la Llaves Asignadas

Como Abrir un Candado

Como Resetear su Contraseña

Como Tomar Notas de Campo

Como Reportar Problemas

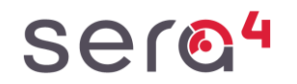

Importado y Distribuido por Real Optic Limitada

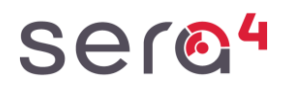

*APLICACION MOVIL TELEPORTE*

## Descargue la Aplicación Teleporte

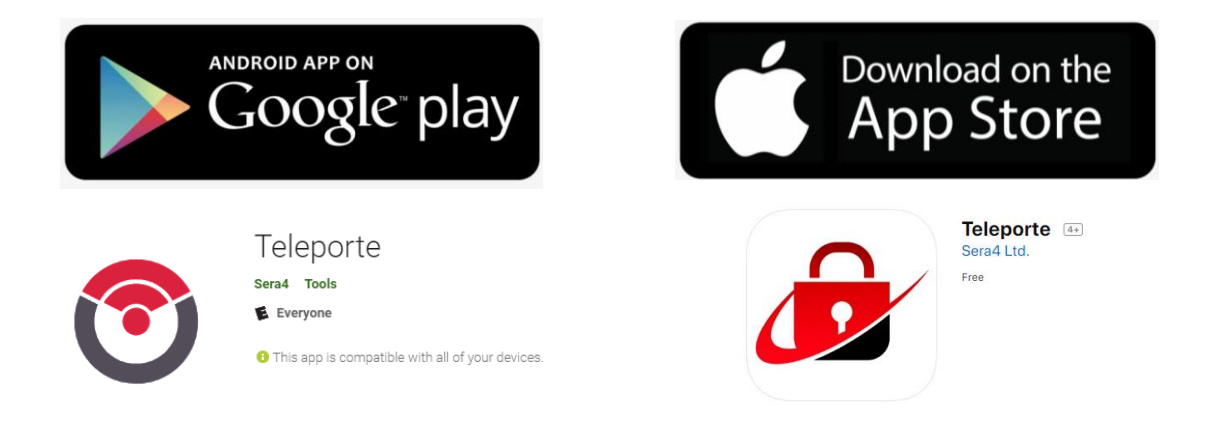

REAL

**OPTIC** 

## Cuenta de Teleporte

Para poder usar la aplicación Teleporte, el usuario debe primero activar una cuenta en Teleporte.

Contacte a su administrador si aun no tiene una cuenta en Teleporte, o si aun no conoce la siguiente información:

*Servidor: \_\_\_\_\_\_\_\_\_\_\_\_\_\_\_\_* REALOPTIC

*Email: \_\_\_\_\_\_\_\_\_\_\_\_\_\_\_\_*

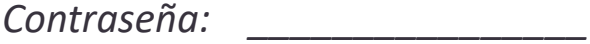

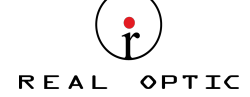

## Sera4

### *COMO REGISTRAR SU CUENTA DE TELEPORTE*

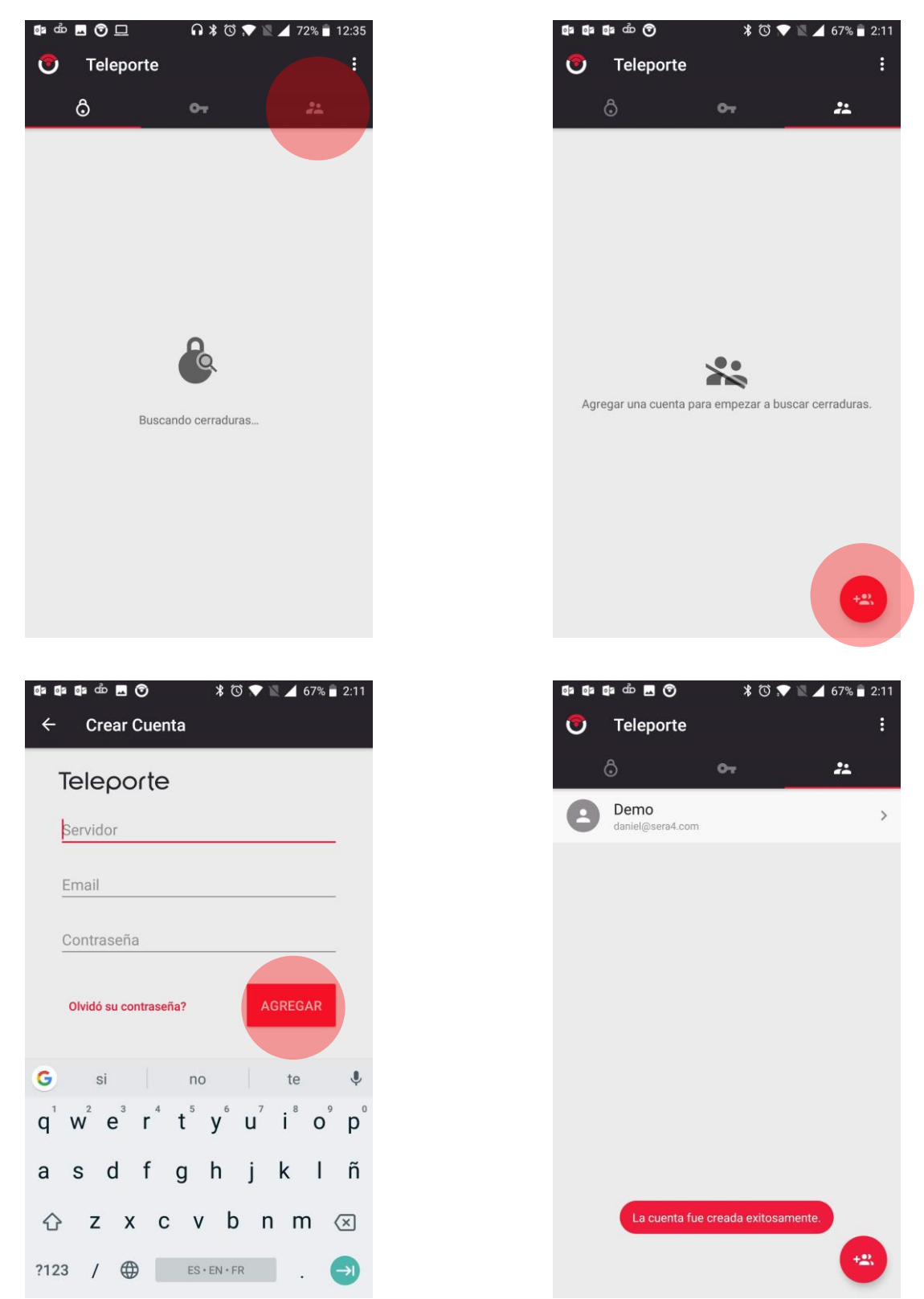

Avenida Ventisquero #1204 Modulo 18 - Renca, Chile - ventas@realoptic.com - www.realoptic.com -WP:+56996374501

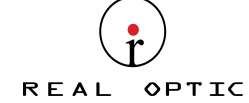

## Sera4

### *COMO VER LAS LLAVES ASIGNADAS DESDE LA APLICACION*

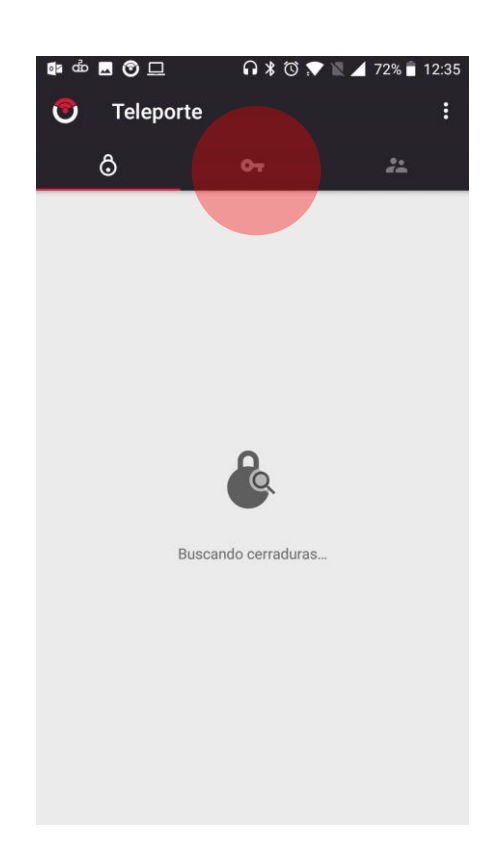

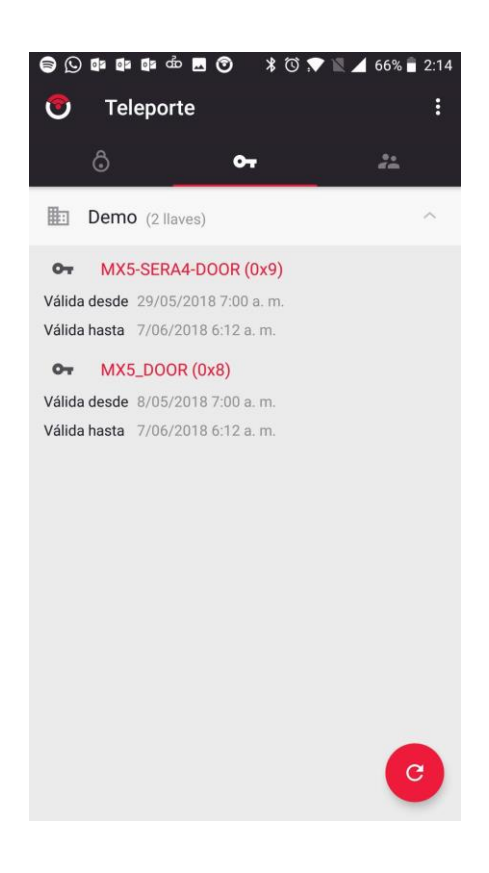

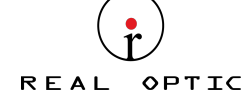

## sera<sup>4</sup>

## *COMO ABRIR UN CANDADO O CERRADURA*

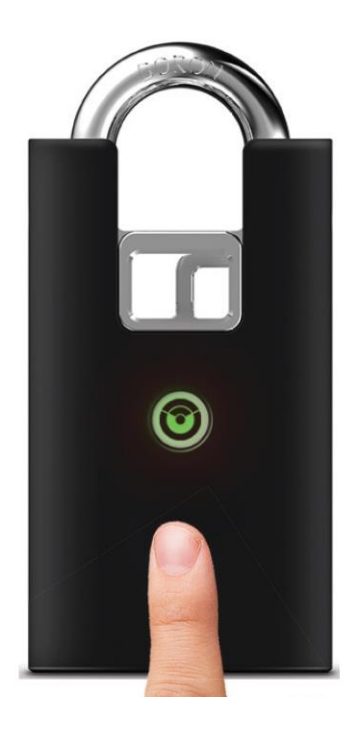

## Seleccione opción para abrir

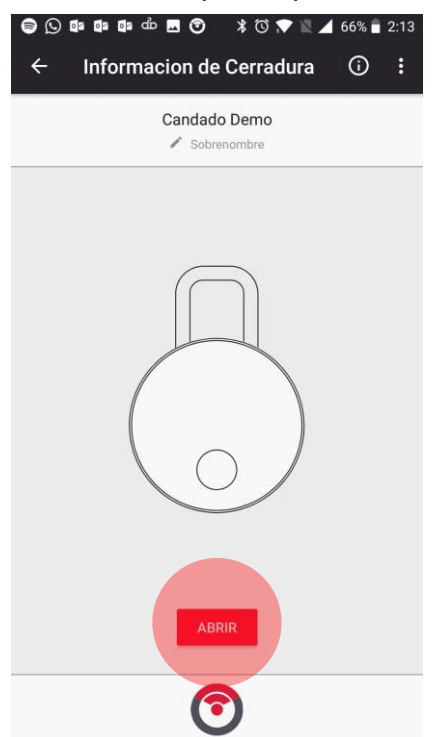

### Despierte el candado **Seleccione candado o Seleccione** candado o cerradura

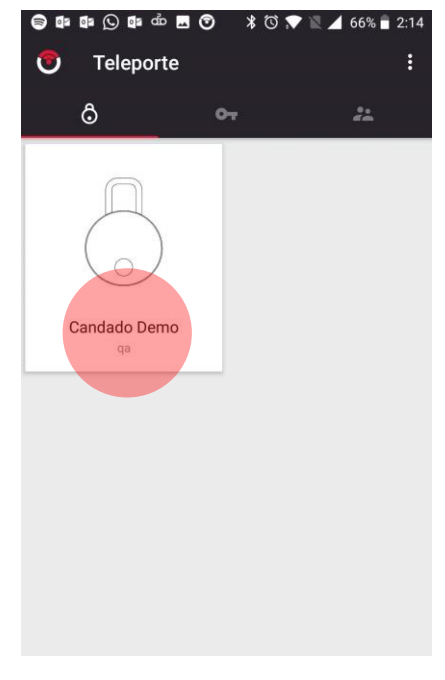

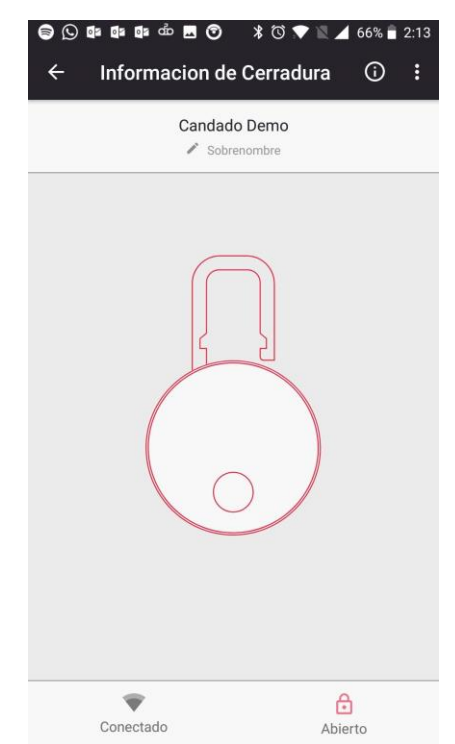

Importado y Distribuido por Real Optic Limitada

Avenida Ventisquero #1204 Modulo 18 - Renca, Chile - ventas@realoptic.com - www.realoptic.com -WP:+56996374501

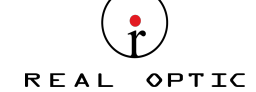

## Sera4

## *COMO RESETEAR SU CONTRASENA*

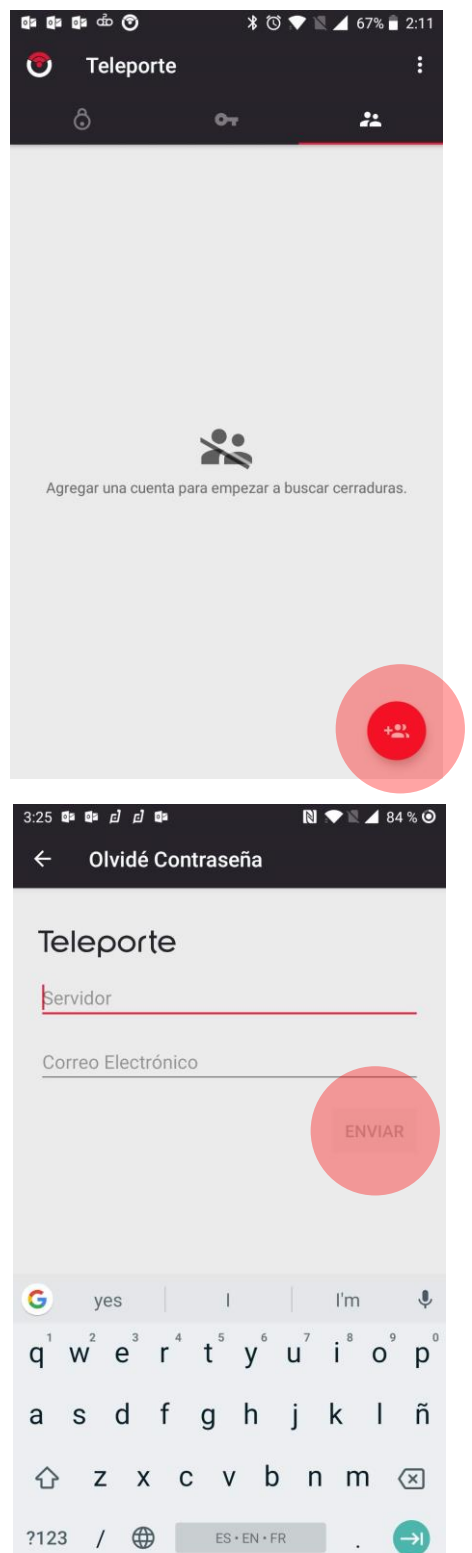

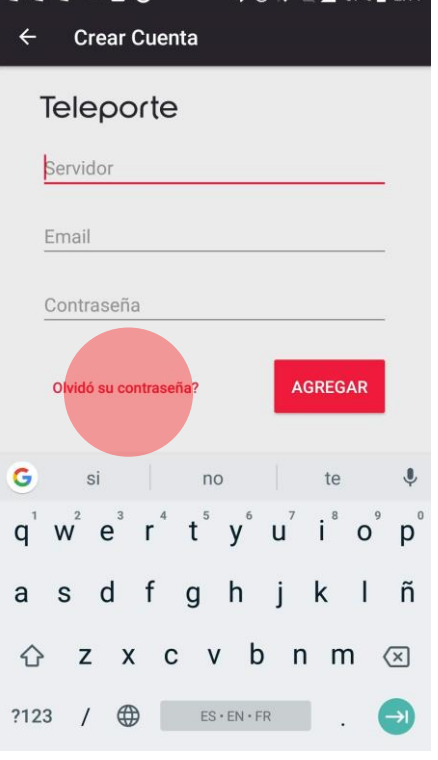

**Ca Ca Ca co M © 3 8 8 8 7 4 67% = 2:11** 

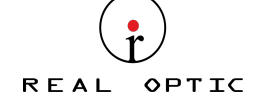

## Sera4

## *COMO GENERAR NOTAS DE CAMPO*

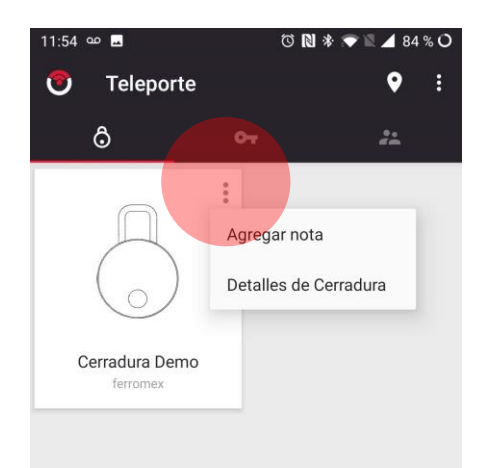

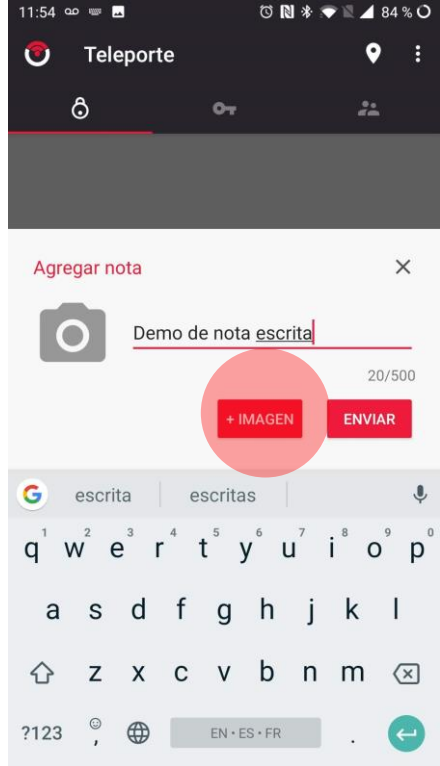

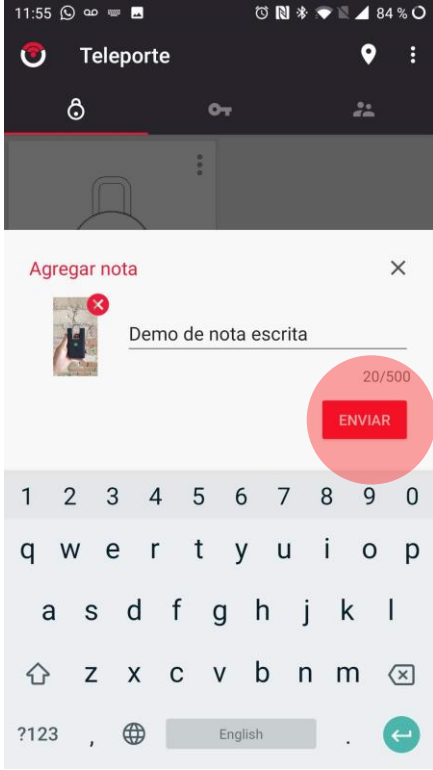

### Importado y Distribuido por Real Optic Limitada

Avenida Ventisquero #1204 Modulo 18 - Renca, Chile - ventas@realoptic.com - www.realoptic.com -WP:+56996374501

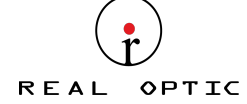

## Sera4

### *COMO ENVIAR UN REPORTE DESDE LA APLICACION MOVIL TELEPORTE*

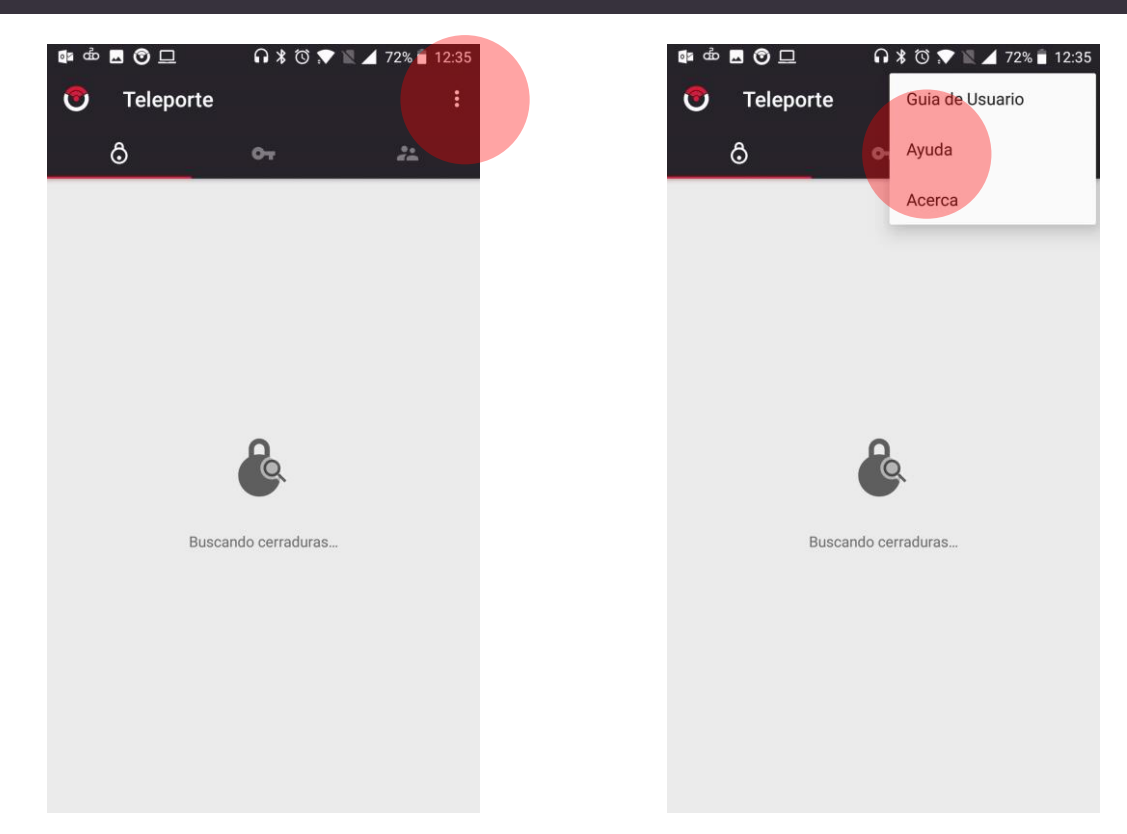

**中 中 四 〇 口 Q \* © ₹ ■ 4** 72% 12:35  $\leftarrow$ Ayuda

Si esta teniendo dificultades técnicas, por favor intente lo siguiente:

- \* muévase mas cerca de la cerradura<br>\* Desconecte todos los otros dispositivos Bluetooth
- que este conectados a su telefono (e.g. relojes inteligentes)
- · cierre y vuelva a abrir esta aplicación

Puede resetear el Bluetooth ahora en su dispositivo (Lo cual es remendable para resolver problemas de conexión).

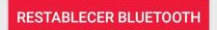

Si su problema persiste, por favor envie un reporte o contacte a support@sera4.com

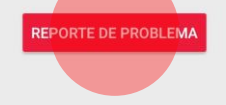

Importado y Distribuido por Real Optic Limitada